## **FICHE 8 : OUVRIR UN DOCUMENT**

Le traitement de texte, contrairement à la machine à écrire permet de rappeler un texte saisi auparavant et de lui apporter des modifications.

- Cliquer la commande *Ouvrir* du menu *Fichier* ou cliquer le bouton
- Une boite de dialogue apparaît. Vérifiez que le dossier proposé soit le bon. Sinon changez le comme vous l'avez appris lors de la sauvegarde.

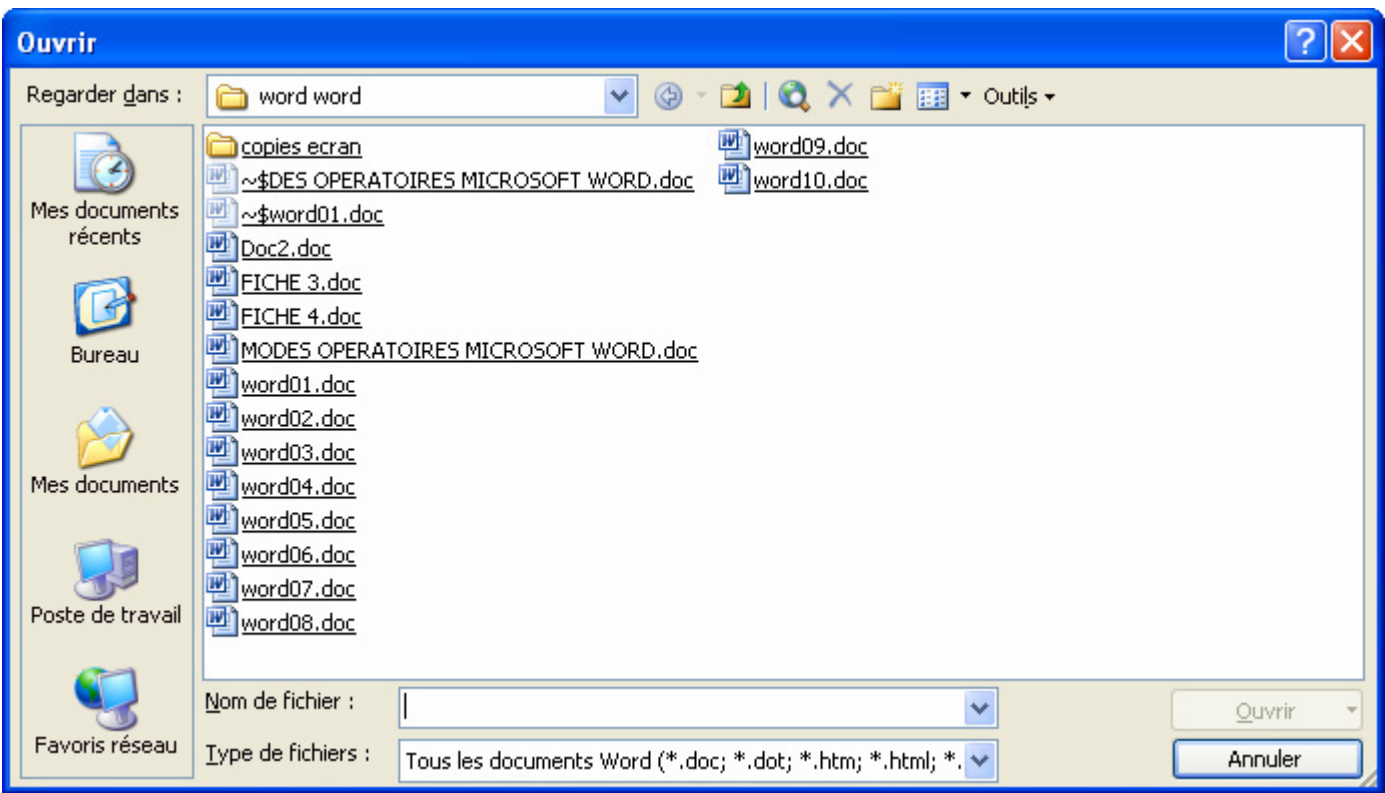

- Choisir dans la liste des fichiers proposés le document voulu en cliquant ou en tapant son nom.
- Cliquer le bouton *Ouvrir*. Le document apparaît alors à l'écran.